# **CARELINK™ CONNECT RAKENDUS** KUVAD

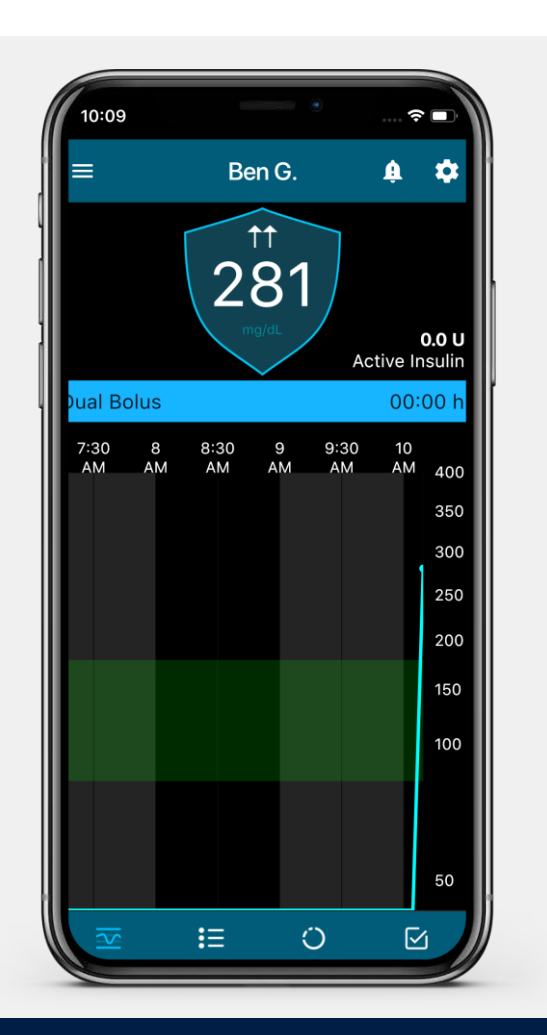

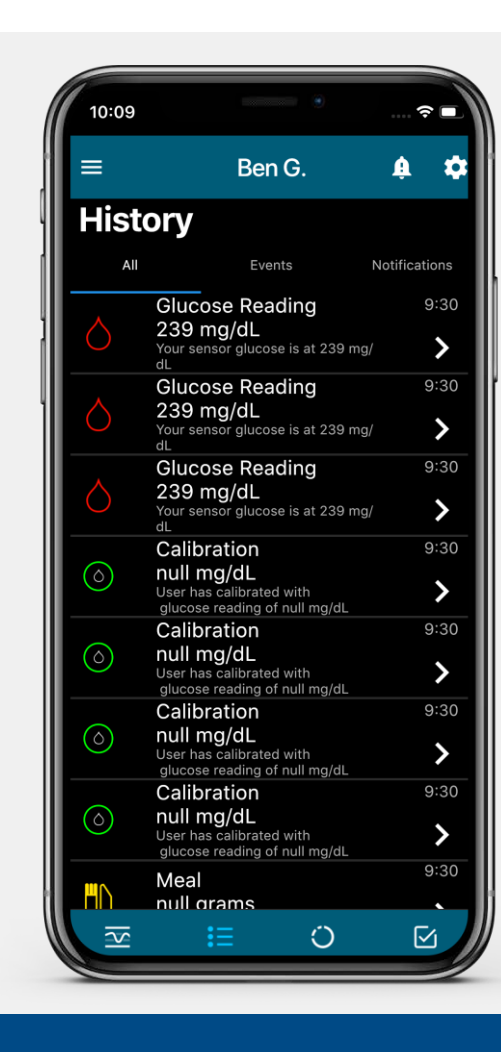

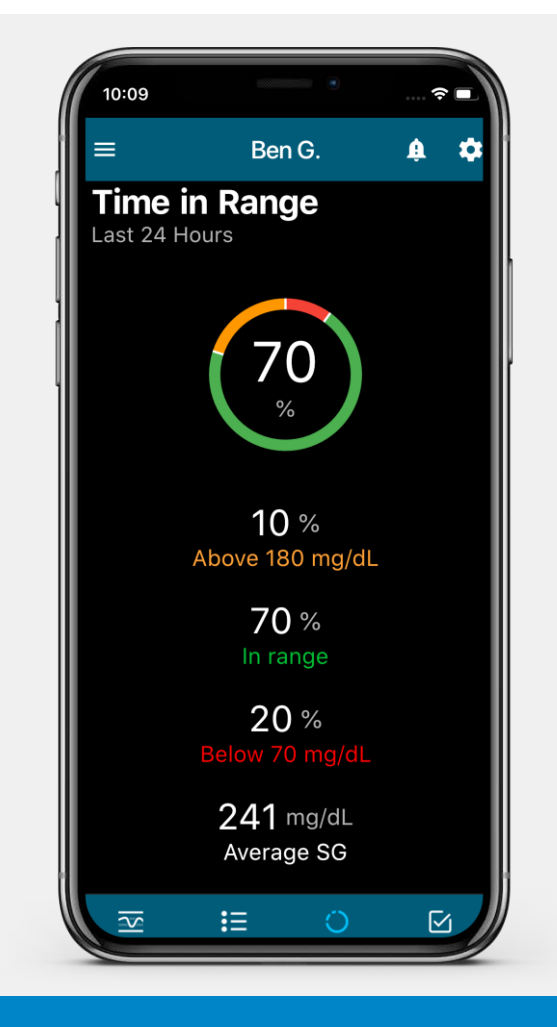

### **AVAKUVA AJALUGU AEG VAHEMIKUS SEADME OLEK**

\*Märkus: V1 sisaldab ainult sündmusi ja V2 häireteadete ajalugu

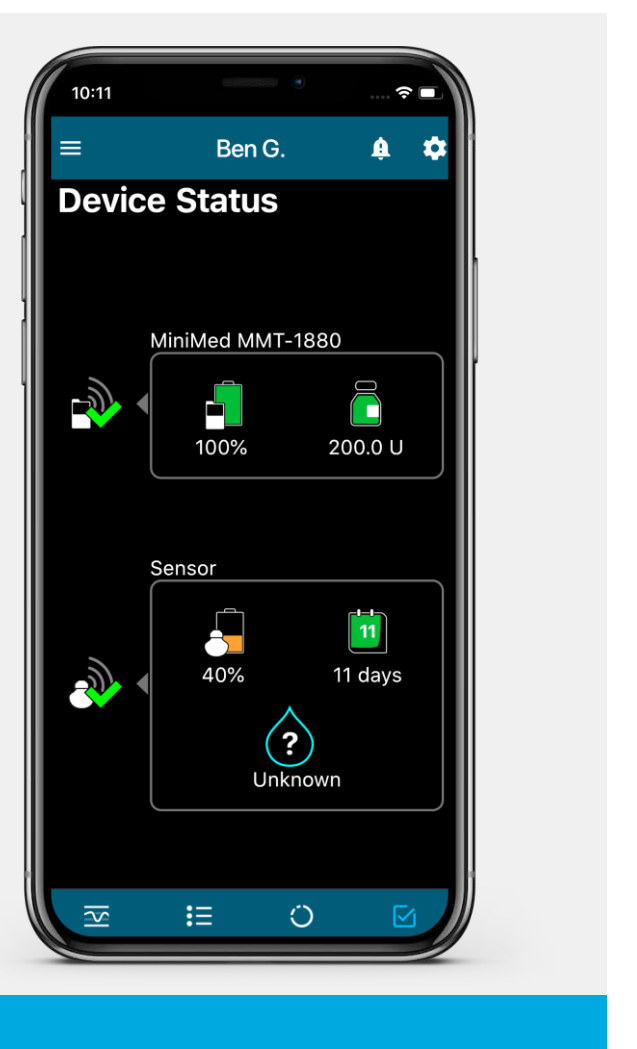

# **CARELINK™ CONNECT RAKENDUS** VERSIOON 1 (V1) ANDMED JA TEAVITUSED

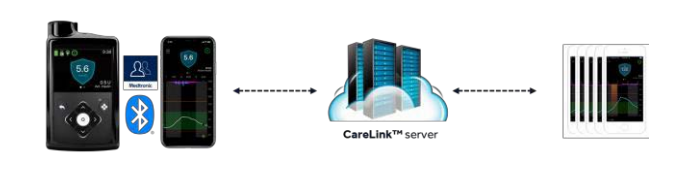

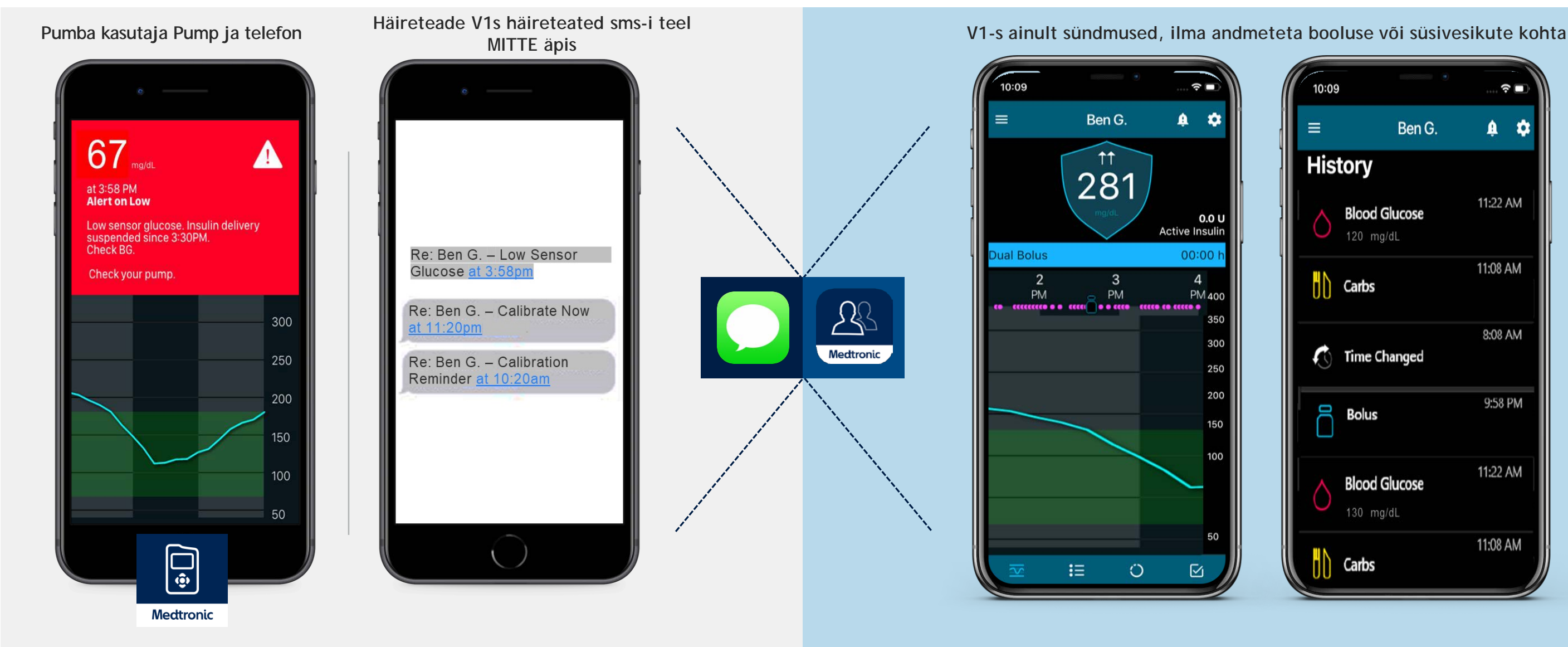

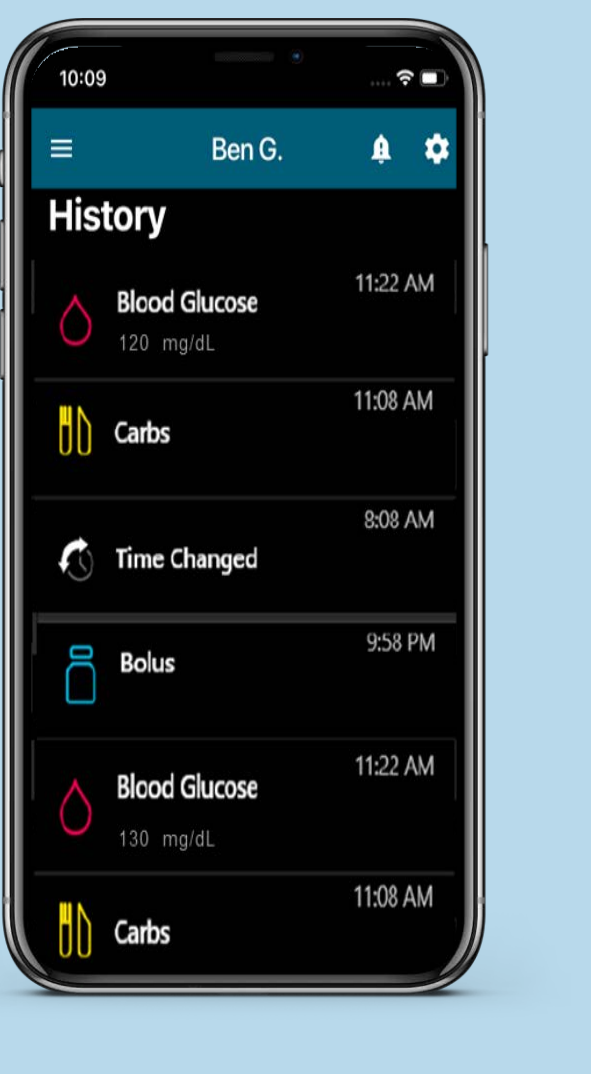

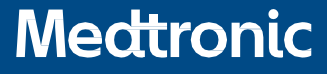

# **CARELINK™ CONNECT** TEKSTSÕNUMITE TEAVITUSED (AINULT VERSIOON 1)

\*Märkus: Tekstsõnumid saadetakse automaatselt telefoninumbrilt Nendele sõnumitele vastates ei saa ühendust diabeeti põdeva inimesega.

Versiooni 1 puhul edastatakse kõik teavitused tekstsõnumina, mitte äpis.

### **Tekstsõnumid koosnevad kolmest objektist:**

- 1. Sõnumiga seotud isiku nimi
- 2. Hoiatusmärguanne või häireteade
- 3. Aeg, mil CareLink™ sõnumi vastu võttis

Tekstsõnumeid saab seadistada CareLink™ Connect rakenduses\* või CareLink™ veebilehele sisse logides. Allpool toodu on saadaval ainult veebilehe kaudu seadistamisel:

- Privaatsusavaldus
- Võimalus saata proovisõnumit

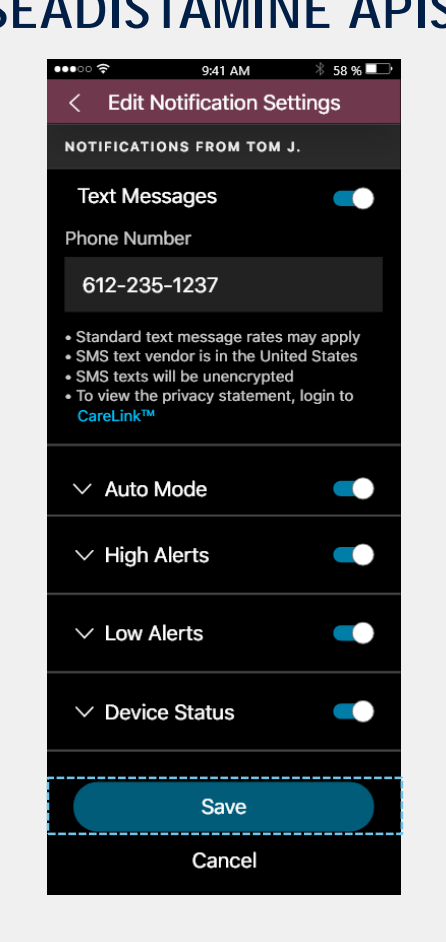

### **SEADISTAMINE ÄPIS SEADISTAMINE VEEBIS**

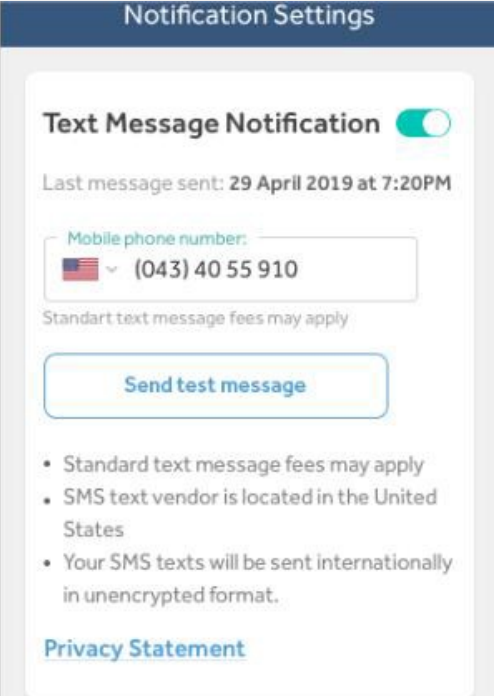

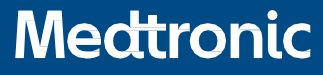

# **CARELINK™ CONNECT RAKENDUS** TEAVITUSED (VERSIOON 2)

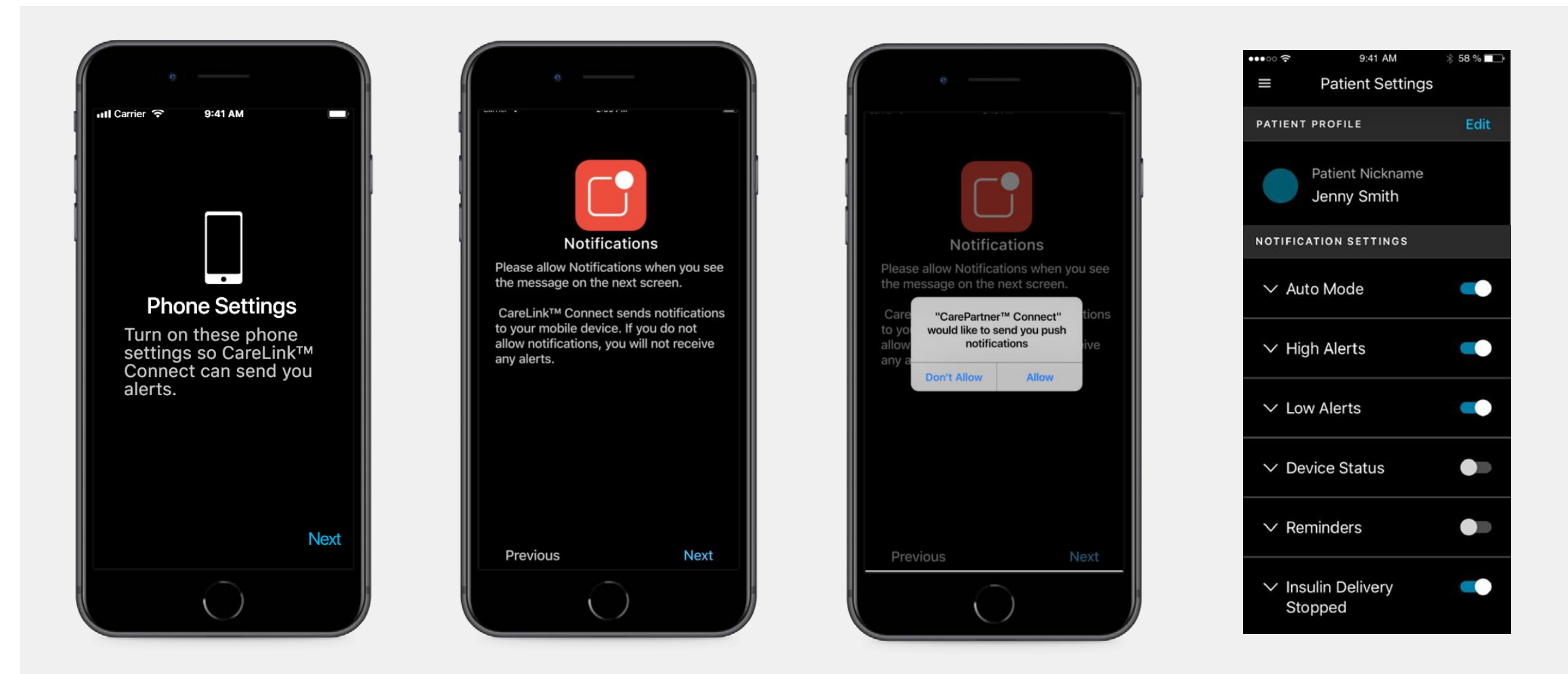

CareLink™ Connecti versioon 2 ja üle selle pakuvad teavitusi äpis. Eeltoodud kuvad soovitavad ravipartneril teavitusi võimaldada ja seadistada (valides, milliseid vastu võtta ja kas viivitust soovitakse).

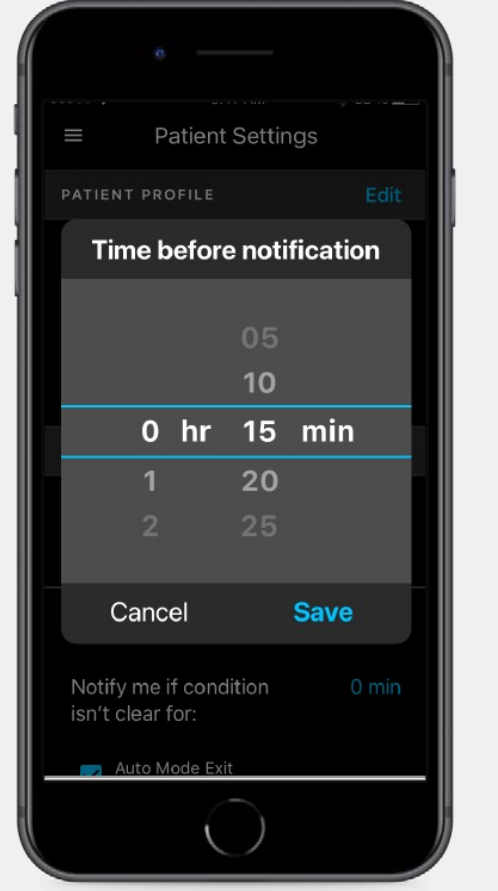

# **CARELINK™ CONNECT RAKENDUS** VERSIOON 2

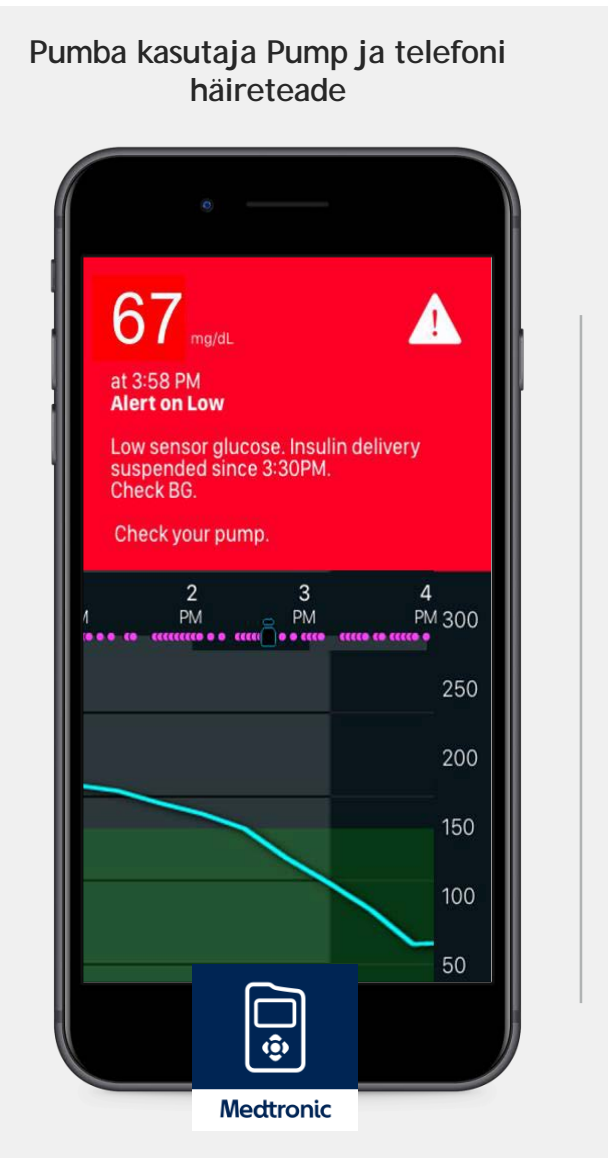

**Pumba kasutaja andmete nägemiseks äpis vajutage tõuketeatistele**

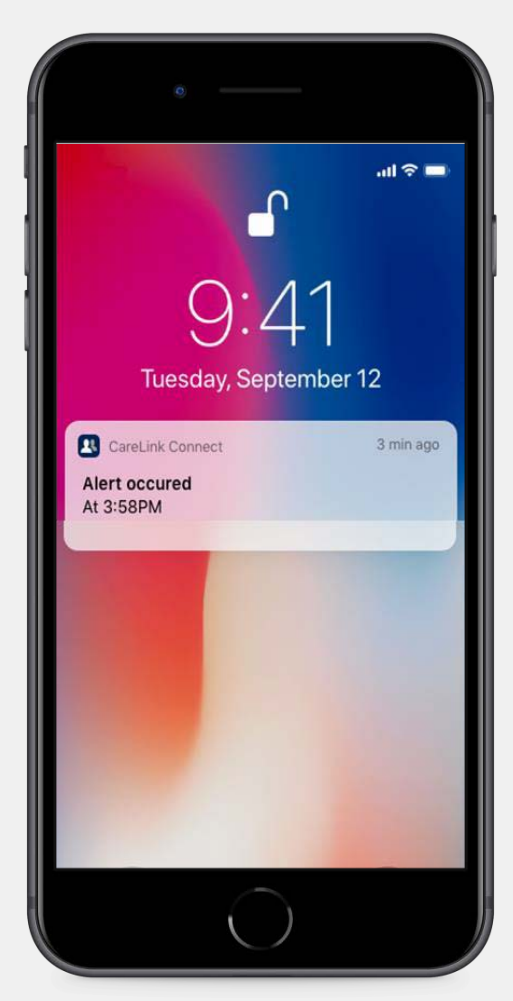

**24-tunni ajalugu V2-s hõlmab nii sündmuseid kui ka tõuketeatiseid**

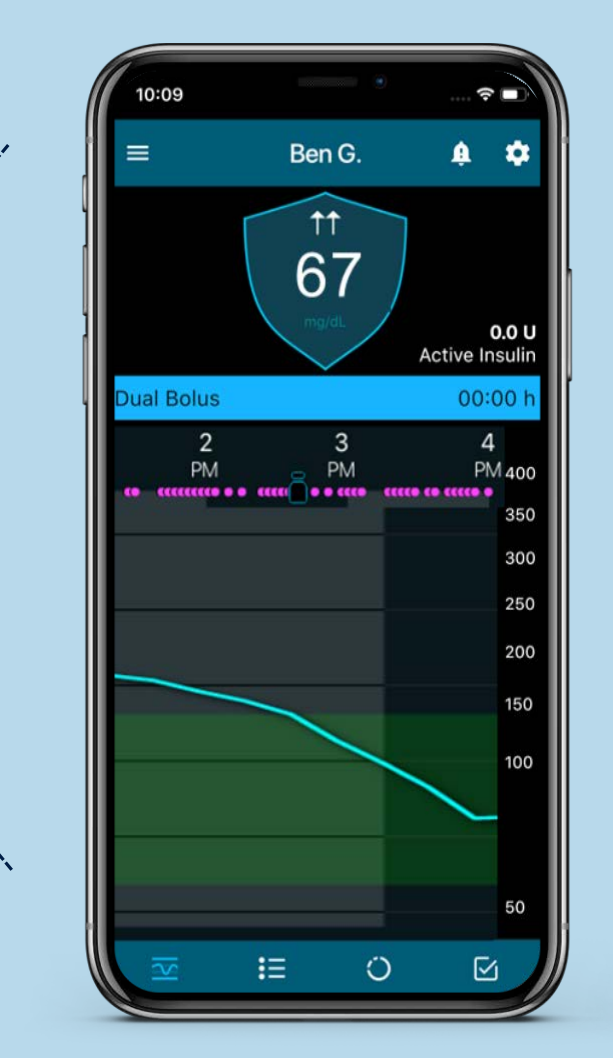

 $\mathbb{R}$ 

Medtronic

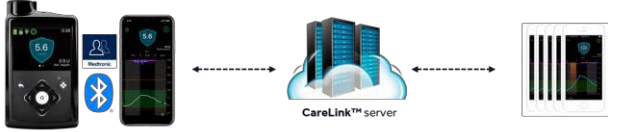

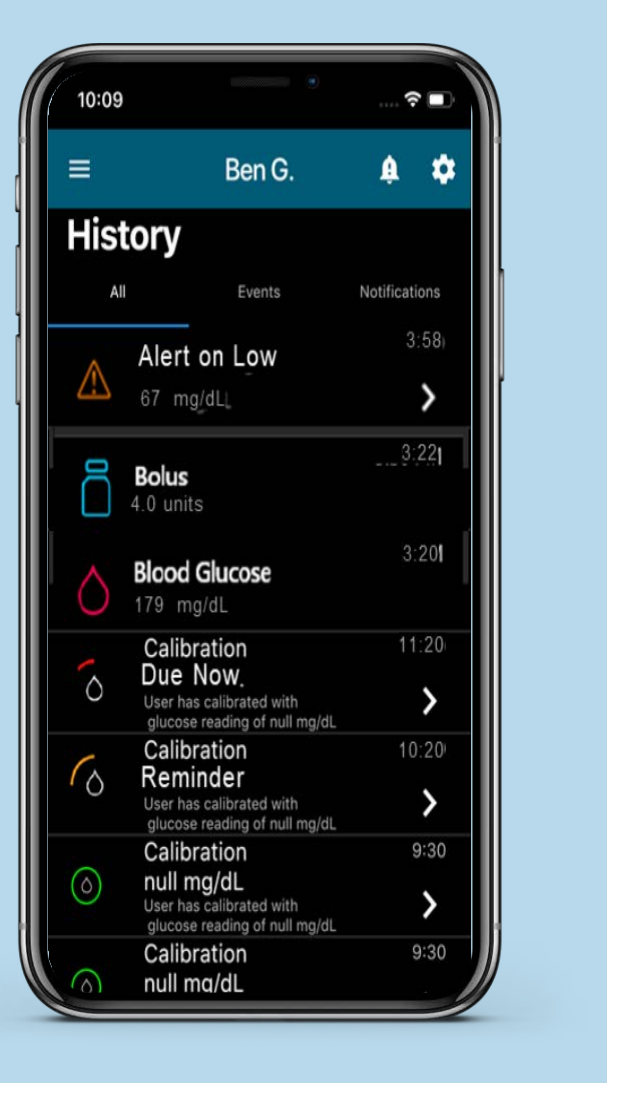

# **CARELINK™ CONNECT** JUURDEPÄÄS VEEBIPORTAALILE

Juurdepääs CareLink™ veebiportaalile on saadaval ravipartneritele, kes peavad jälgima MiniMed™ mobiili kaudu rohkem kui ühte pumba kasutajat.

**Rohkem kui ühe pumba kasutaja jälgimiseks peavad ravipartnerid seadistama teise ravipartneri konto:**

- Logige samal veebilehel sisse alajaotusesse CareLink™ Personal (http://www.CareLink.minimed.com).
- CareLink™ Connecti vahekaarti saab kasutada arvutis, Android-seadmes, iPadis, iPodis, iPhone'is ja teistes internetiühendusega seadmetes.
- CareLink<sup>™</sup> Connecti vahekaardil kuvatakse samasugune seadmeteave nagu patsiendirakenduses..
- Ravipartner saab veebiportaalis konto seadistada samu juhiseid järgides nagu siis, kui ta käivitas rakenduse ja registreeris end ravipartnerina.
- "Kuva jälgimise taotluse" jaoks on nõutav patsiendi kasutajanimi.
- Teavituste saamine tekstsõnumina seadistatakse CareLink™ Personal veebilehe kaudu.

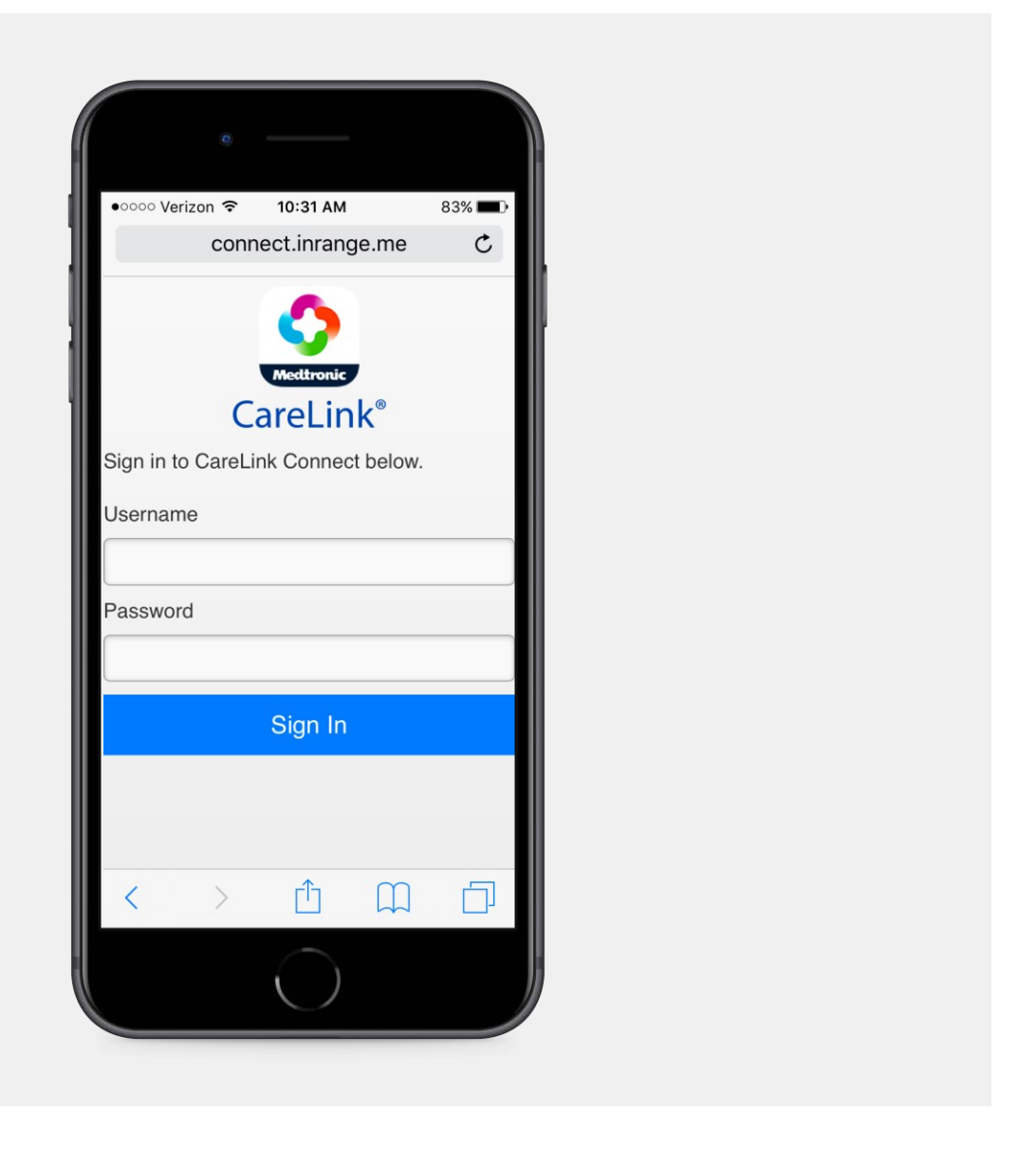